# SAS Programs Read the raw data

- First look at the contents of one of the raw data files.
- Open control 1.ana using "open with" by right clicking the file name to bring up the

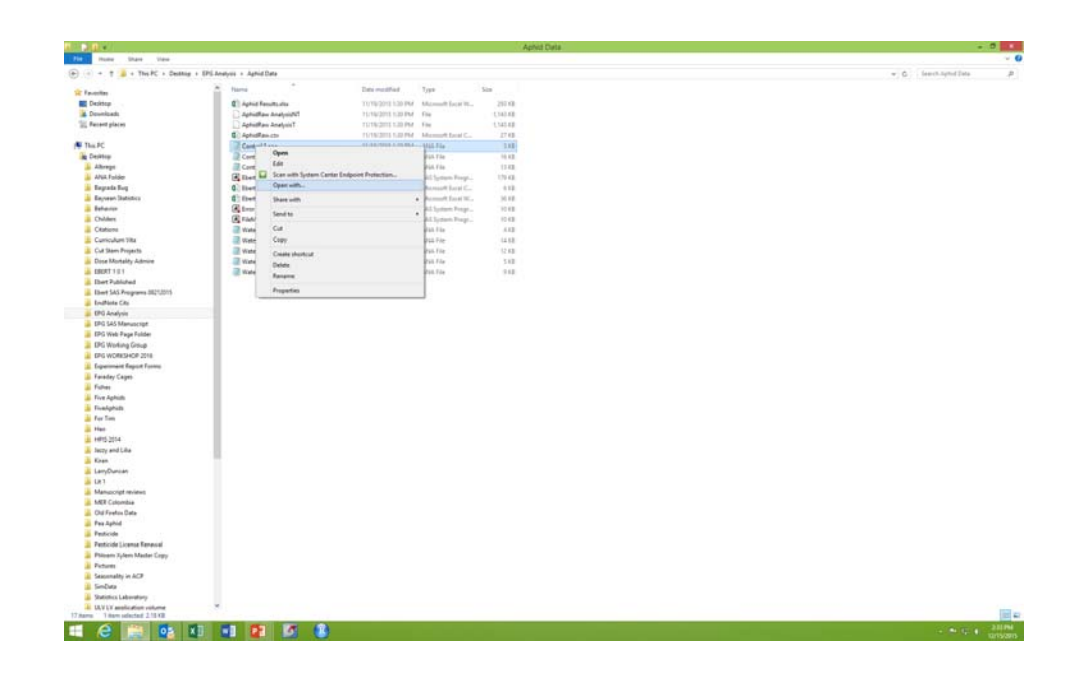

*EPG* menu. *Workshop*

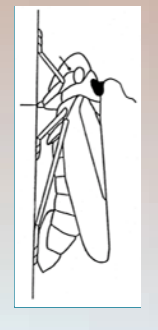

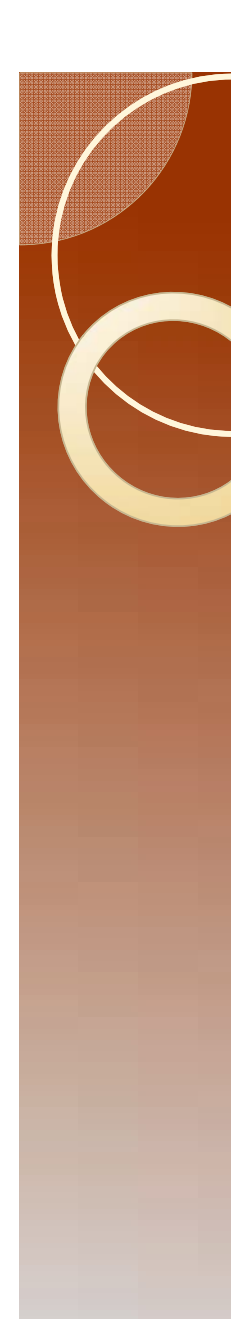

## The Raw data

#### • Open with notepad or wordpad.

 $\bullet$  Note: These programs will show you the ASCII contents. No hidden formatting. No codes. What you see is an ASCII representation of your file contents.

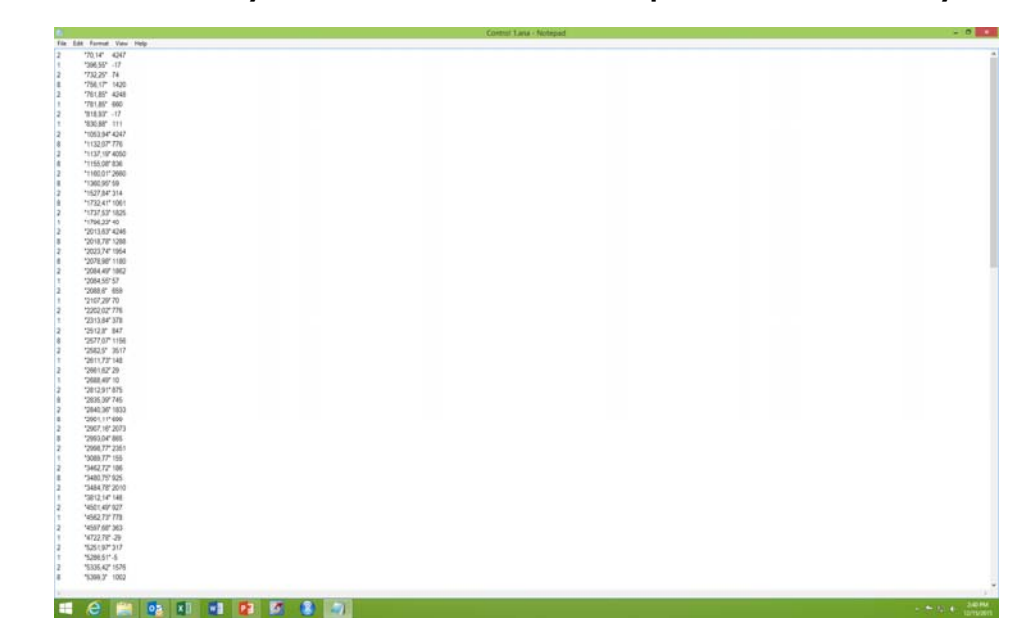

• Note the quotes, and the comma for a decimal

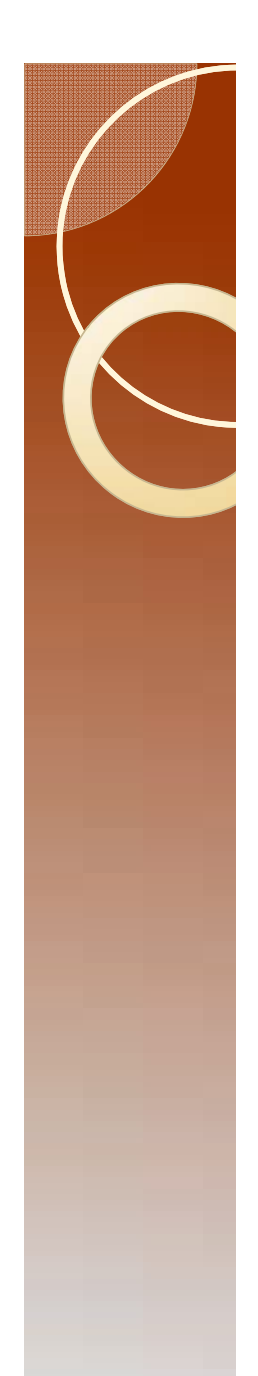

## Read the raw data

- Close notepad.
- Right click "FileManipP.sas" and open in SAS Enterprise Guide.

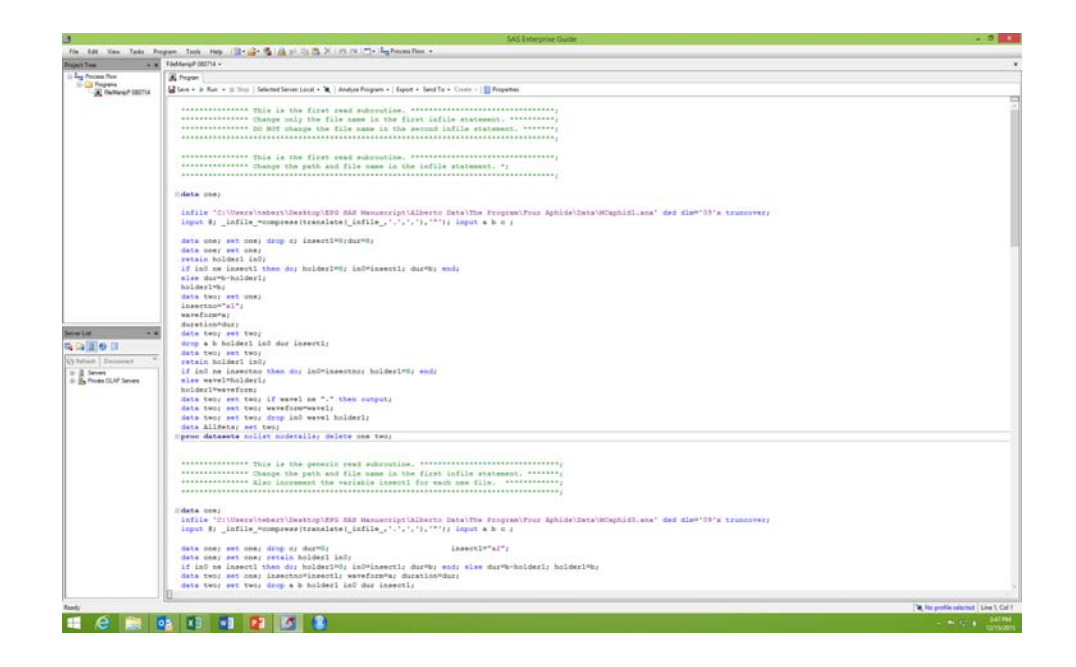

# Modifying the Program

- The file names are all wrong.
- Here is what is there now:

'C:\Users\tebert\Desktop\EPG SAS Manuscript\Alberto Data\The Program\Four Aphids\Data\MCaphid1.ana'

#### • Here is what needs to be there:

'C:\Users\tebert\Desktop\EPG Analysis\Aphid Data\Control 1.ana'

- I suggest that you do not type this in.
- Go to "File Explorer"
- Single mouse click on the file "Control 1.ana"

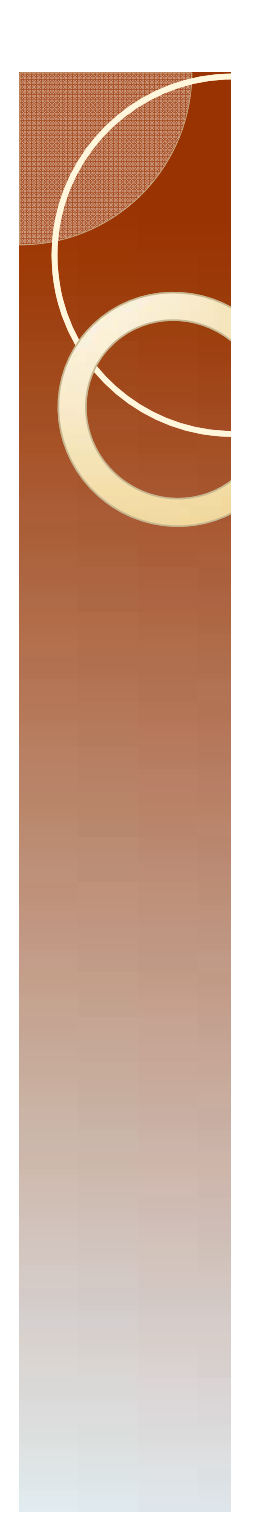

# Modifying File Names

• Single click here and copy the now highlighted path.

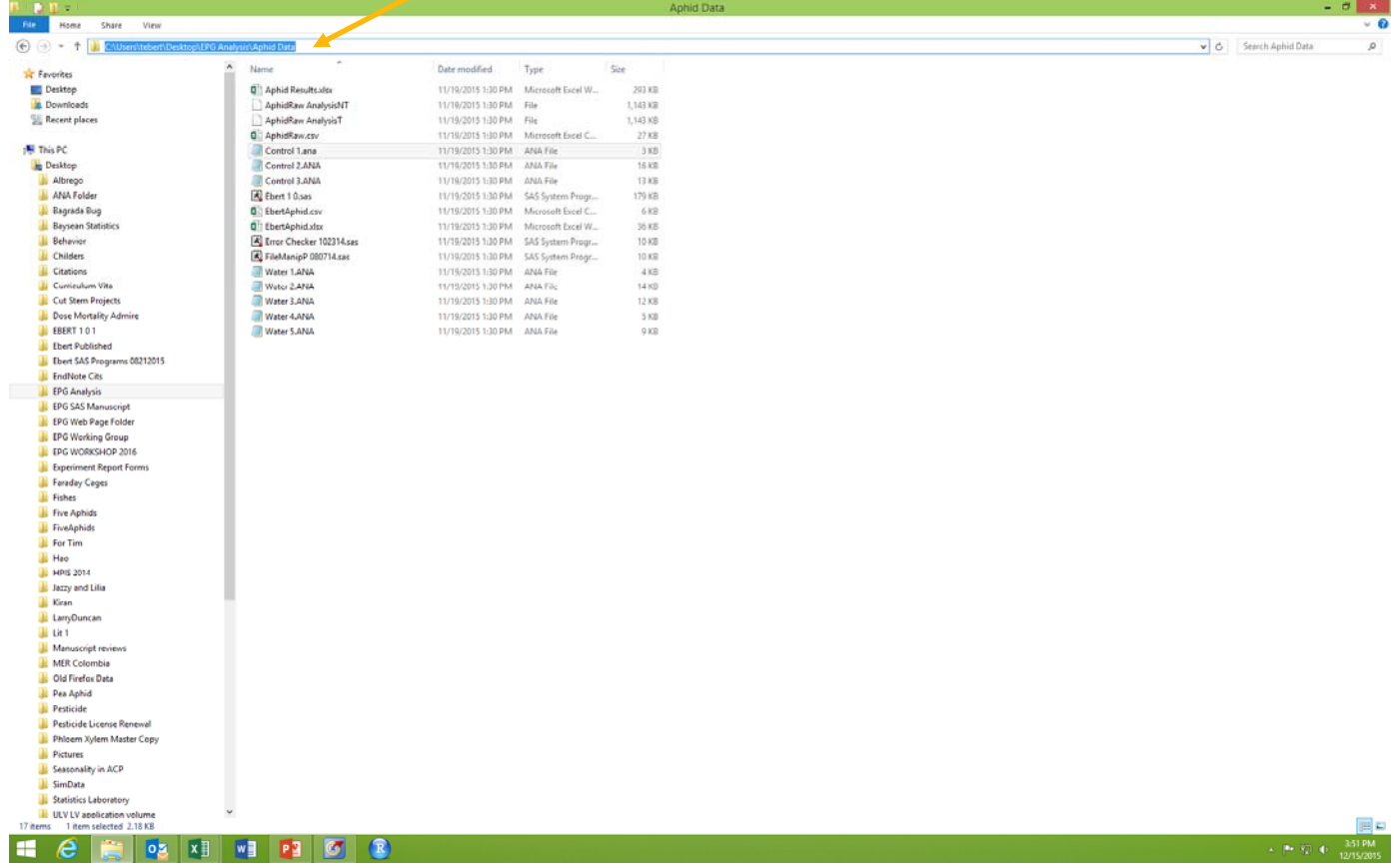

## Change the file name

- Return to SAS, and highlight the old file name, and paste the new path here.
	- Original

'C:\Users\tebert\Desktop\EPG SAS Manuscript\Alberto Data\The Program\Four Aphids\Data\MCaphid1.ana'

◦ New

'C:\Users\tebert\Desktop\EPG Analysis\Aphid Data'

#### Then type in a slash and the file name.

'C:\Users\tebert\Desktop\EPG Analysis\Aphid Data/control 1.ana'

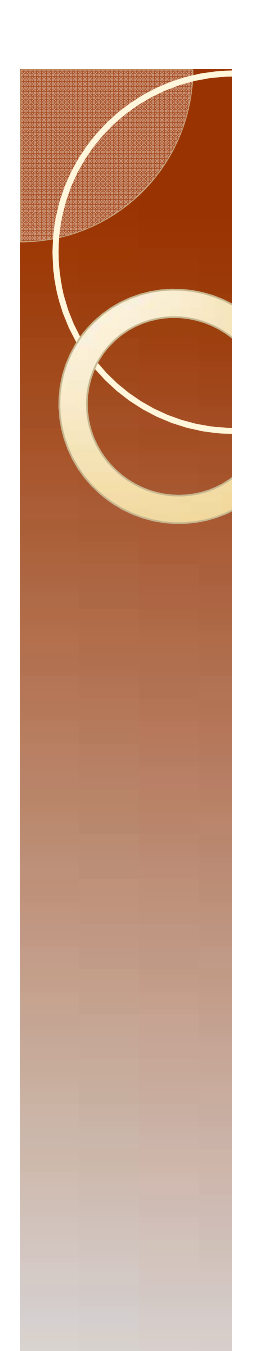

## Complete this task

- Copy the file name that you have just corrected, and paste it into the next three places where a file name is used.
- Change the file names to Control 2.ana, Control 3.ana, and Water 1.ana.

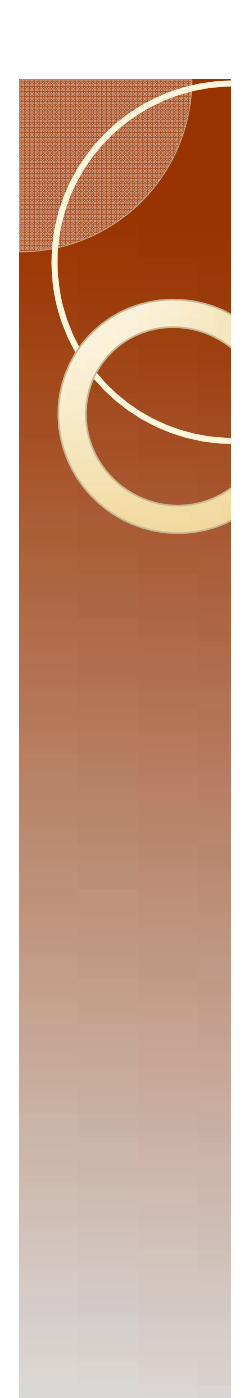

## More Data?

- We are missing Water 2.ana through Water 5.ana.
- Copy the relevant section, and then change the file name.

◦ The relevant section is all of this, and there must be one block like this for every file:

```
data one; infile ' C:\Users\tebert\Desktop\EPG Analysis\Aphid Data/control 1.ana' dsd dlm='09'x
truncover; input \circ; infile_=compress(translate(_infile_,'.',','),'"'); input a b c ;
data one; set one; drop c; dur=0; insect1="a4";
data one; set one; retain holder1 in0;
if in0 ne insect1 then do; holder1=0; in0=insect1; dur=b; end; else dur=b-holder1; 
holder1=b; data two; set one; insectno=insect1; waveform=a; duration=dur;
data two; set two; drop a b holder1 in0 dur insect1;
data two; set two; retain holder1 in0;
if in0 ne insectno then do; in0=insectno; holder1=0; end; else wave1=holder1; 
holder1=waveform; data two; set two; if wave1 ne "." then output; data two; set two; waveform=wave1; 
data two; set two; drop in0 wave1 holder1; data two; set two; proc append base=allsets 
data=two; proc datasets nolist nodetails; delete one two;
```
### Correct treatments.

• Each insect must have a unique designation.

#### Use treatment codes A, B, C.

- $^{\circ}$  Keep track of what A means in a separate location. It is easier for you to do this than for me to program the computer to deal with "Aphid Imidacloprid 3ml/l 25 mV 10Jan2015."
- $\circ$ In this case control is A, and Water is B.

#### • Here is insect 4 in treatment A

 $\bullet$  make changes as needed to this and the other segments. **data** one; infile ' C:\Users\tebert\Desktop\EPG Analysis\Aphid Data/control 1.ana' dsd dlm ='09'x truncover;

```
input @; _infile_=compress(translate(_infile_,'.',','),'"'); input a b c ;
```

```
data one; set one; drop c; dur=0;
                                                           0; insect1="a4"; data one; set one; retain holder1 in0;
if in0 ne insect1 then do; holder1=
0; in0=insect1; dur=b; end; else dur=b-holder1; holder1=b; data two; set one; insectno=insect1; waveform=a; duration=dur;
data two; set two; drop a b holder1 in0 dur insect1;
data two; set two; retain holder1 in0;
if in0 ne insectno then do; in0=insectno; holder1=
0; end; else wave1=holder1; holder1=waveform; data two; set two; if wave1 ne "." then output; data two; set two; waveform=wave1; 
data two; set two; drop in0 wave1 holder1; data two; set two; proc append base
=allsets data=two; proc datasets nolist nodetails; delete one two;
```
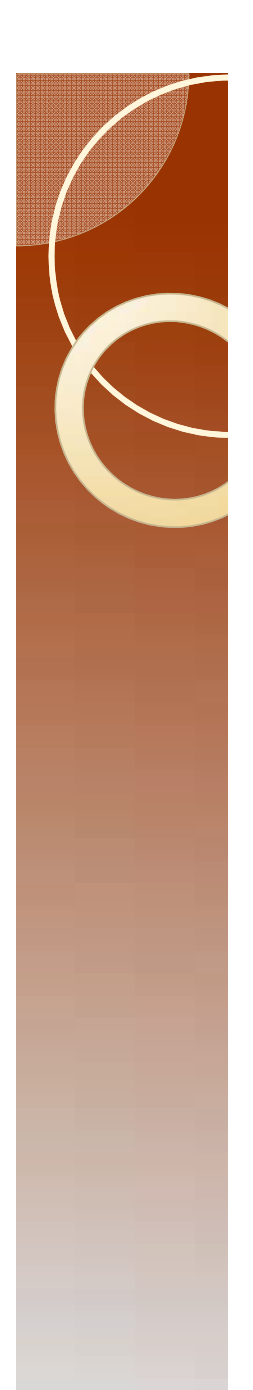

## Saving output

• Change the path and file name for where to save the output.

#### The existing code looks like this:

**proc expor<sup>t</sup>** data=allsets outfile='C:\Users\tebert\Desktop\EPG SAS Manuscript\Alberto Data\The Program\Four Aphids\MCaphidRaw.csv' dbms=csv replace;

#### • It should now look like this:

**proc expor<sup>t</sup>** data=allsets outfile='C:\Users\tebert\Desktop\EPG Analysis\Aphid Data\AphidData1.csv' dbms=csv replace;

# Run the program, Errors?

- Run the program. F3 will do this, or use menu.
- If SAS tells you that there is an error, then check the following:
	- Check the file names if SAS cannot find a file. Be aware of spaces in file names and differences between a 1 and an I (a one and a lower case L)
	- The quotes about file names where SAS says there is an error.
	- The quotes about the insect number.

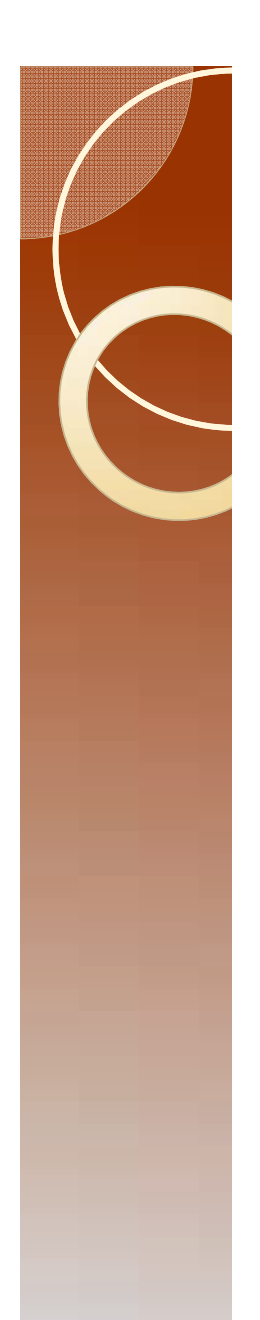

## Check the result

- Open file AphidData1.csv using Excel.
- You should have this:

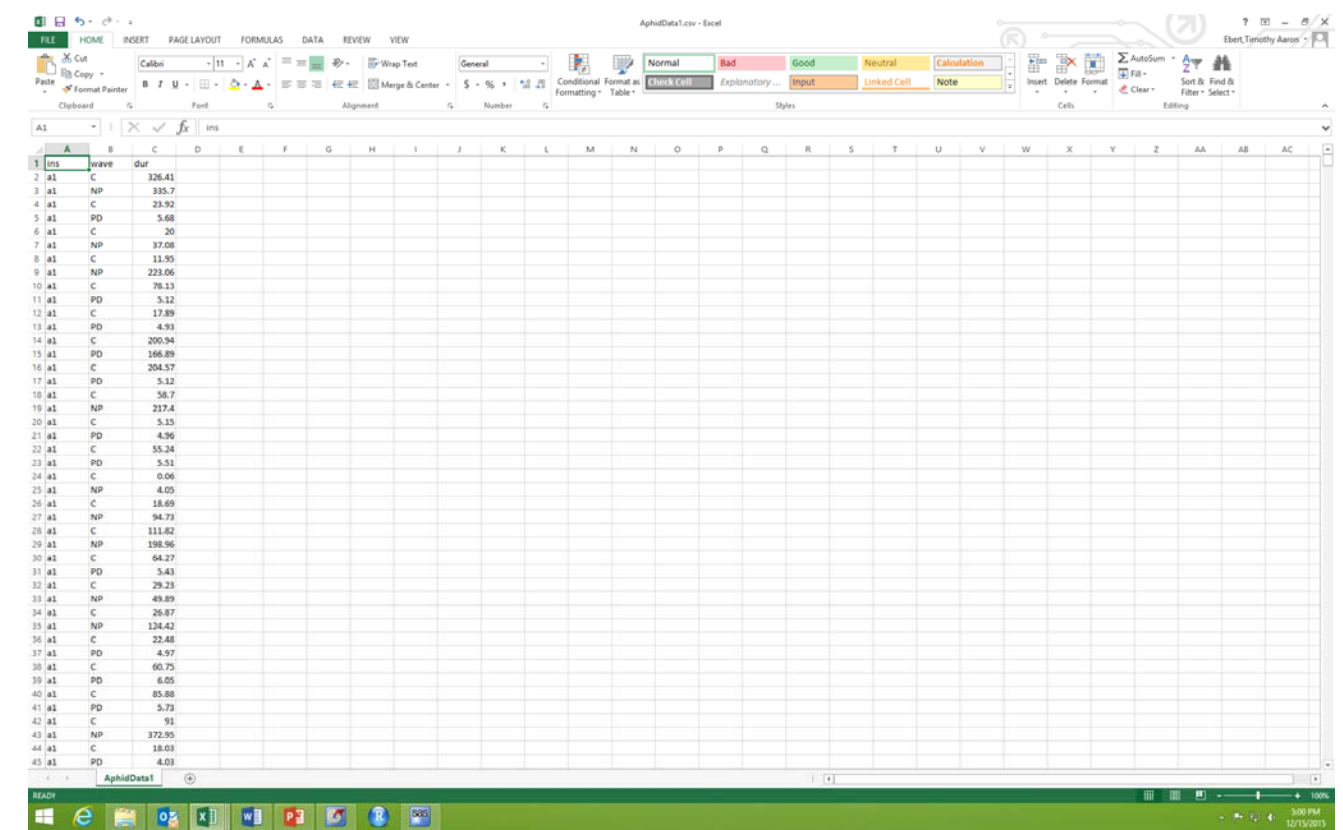

# Confirm the results

- In running a program that you have no experience in using, it is good to make a few observations to check the results.
	- Open the file Control I.ana using notepad and record the first two entries.

$$
\underline{2} \qquad "70, 14" \qquad 4247
$$

1 "396,55" -17

- Open the file Water 5.ana using notepad and record the last two entries at the end of the file.
- 2 21523,28 -225
- 12 21599,61 -81

# Confirm the results

• The First entry for the AphidData1 file is:

ins wave dura1 C326.41

• And the last entry is:

b5 C 76.33

- $\bullet$  In looking at the FileManip, one can see that if the waveform code is 2 then the waveform is C. The input matches the output.
- Now subtract the first number in quotes from the second.
	- $\circ$  You should get 396.55-70.14 = 326.41 and 21599.61-21523.28=76.33. This matches the data in AphidData1.csv.
	- Our confidence is now much higher that the program works properly.
	- $\circ$  Note that there are a total of 2257 observations in this data set. The Excel file has a header and 2257 rows of data. This number may help us later on.